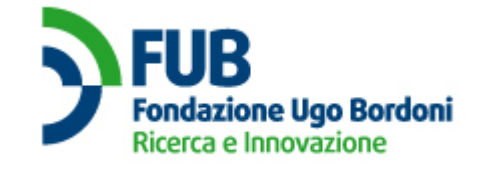

**"Registro Pubblico delle Opposizioni"**

**Procedure to access Operator's Information**

# *PROCEDURE TO ACCESS OPERATOR'S INFORMATION*

## **Prerequisites**

In order to be able to follow the steps of the present procedure:

- the OP must have presented the application to the ARPO and must have completed the relevant procedure
- the person in charge for the administration of the application must own a class-2 or class-3 personal digital certificate issued by the certificate authority Trust Italia S.p.A. (Verisign certified affiliate) stating the same information recorded in the application (email address, name and surname)
- the person in charge for the administration of the application must be in possession of the password (formed by the two password portions transmitted by the OP and the ARPO during the application submission procedure – each password portion is 6 characters long).

## **Procedure**

## **Step 1 – Access to the OP information**

The person in charge for the administration of the application accesses the restricted area at the URL <http://operatori.registrodelleopposizioni.it/operatori/area-riservata> and, after selecting the "administrative" profile, enters email address and password in the relevant boxes . Inside the restricted area the user can check the balance (in terms of available subscribers' telephone numbers) and view some of the application details (personal details, contacts, Partita I.V.A., etc.). When connecting to the system, a client authentication process is actuated using a class-2 or class-3 personal digital certificate issued by the certificate authority Trust Italia S.p.A.. At the same time a web server authentication process is actuated using a digital certificate issued by Terena SSL CA, that is recognized under the certificate authority Comodo CA by the main browsers on the market (see Addendum A for the list of supported browsers). The web server certificate is provided by the ARPO, whereas the certificate for the client authentication must be purchased by the OP.

The integrity and privacy of the data exchanged during this procedure will be ensured through cryptographic algorythms (see Addendum A for the list of cryptographic algorythms) supported by the currently available versions of the above-mentioned browsers.

## **Step 2 – Log out**

At the end of the operations, the OP must log out clicking on the relevant text box.

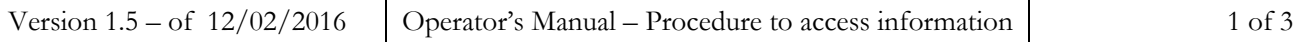

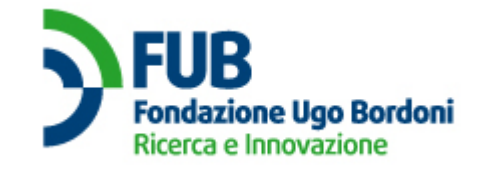

**"Registro Pubblico delle Opposizioni"**

**Procedure to access Operator's Information**

# *PROCEDURE TO ACCESS OP'S PERSONAL DETAILS*

#### **Step 1 – Access request transmission**

The OP sends an undersigned request to access its own personal details by certified mail with return receipt requested to the address

GESTORE DEL REGISTRO PUBBLICO DELLE OPPOSIZIONI – OPERATORI UFFICIO ROMA NOMENTANO CASELLA POSTALE 7210 00162 ROMA RM

or by certified email to  $\frac{is tan za.rpo @postecert.it}{is (according to the method chosen by the OP at the time)$ of registration).

### **Step 2 – Request processing**

The ARPO examines the request and contacts the OP either by phone call or certified email (according to the method chosen by the OP at the time of registration) using the contact details provided at the time of application submission.

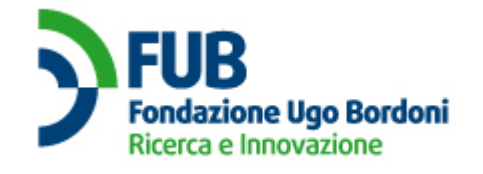

**"Registro Pubblico delle Opposizioni"**

**Procedure to access Operator's Information**

# *ADDENDUM A*

## **List of supported Browsers**

The following browsers are supported by the web application:

- Internet Explorer 7+,
- Mozilla Firefox 3.6+,
- Google Chrome 8.0+,
- Safari,
- Opera

Please install the latest security updates for the operating system in use in order to avoid malfunctions when logging in.

## **List of supported cryptographic algorythms**

The system supports at least the following cryptographic algorythms:

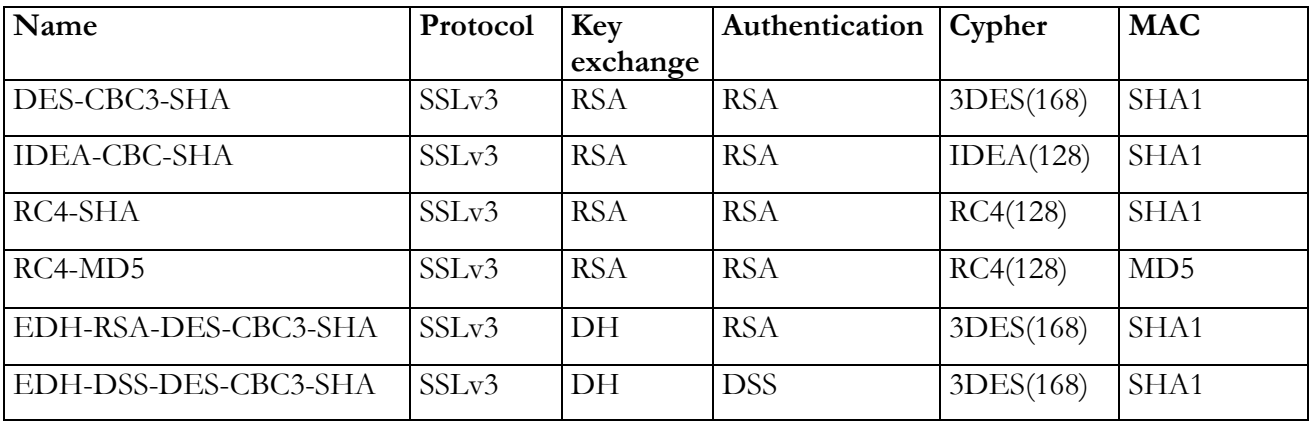

**The original of this document, written in Italian, is the only official version. Any translations are provided solely for the convenience of the user / operator and have no legal significance**